### **OE7XVR ATV-Relais Valluga**

[Versionsgeschichte interaktiv durchsuchen](https://wiki.oevsv.at) [VisuellWikitext](https://wiki.oevsv.at)

## **[\(Quelltext anzeigen\)](https://wiki.oevsv.at/w/index.php?title=OE7XVR_ATV-Relais_Valluga&action=edit&oldid=8637)**

[OE1CWJ](https://wiki.oevsv.at/wiki/Benutzer:OE1CWJ) [\(Diskussion](https://wiki.oevsv.at/wiki/Benutzer_Diskussion:OE1CWJ) | [Beiträge](https://wiki.oevsv.at/wiki/Spezial:Beitr%C3%A4ge/OE1CWJ)) (→OE7XSI-ATV Relais Valluga-Steuerung) [← Zum vorherigen Versionsunterschied](https://wiki.oevsv.at/w/index.php?title=OE7XVR_ATV-Relais_Valluga&diff=prev&oldid=8637)

#### **[Version vom 27. Februar 2012, 14:11 Uhr](https://wiki.oevsv.at/w/index.php?title=OE7XVR_ATV-Relais_Valluga&oldid=8637) [Version vom 27. Februar 2012, 14:19 Uhr](https://wiki.oevsv.at/w/index.php?title=OE7XVR_ATV-Relais_Valluga&oldid=8638) ([Quelltext anzeigen](https://wiki.oevsv.at/w/index.php?title=OE7XVR_ATV-Relais_Valluga&action=edit&oldid=8638))**

[OE1CWJ](https://wiki.oevsv.at/wiki/Benutzer:OE1CWJ) ([Diskussion](https://wiki.oevsv.at/wiki/Benutzer_Diskussion:OE1CWJ) | [Beiträge\)](https://wiki.oevsv.at/wiki/Spezial:Beitr%C3%A4ge/OE1CWJ) (→OE7XSI-ATV Relais Valluga-Steuerung) [Zum nächsten Versionsunterschied →](https://wiki.oevsv.at/w/index.php?title=OE7XVR_ATV-Relais_Valluga&diff=next&oldid=8638)

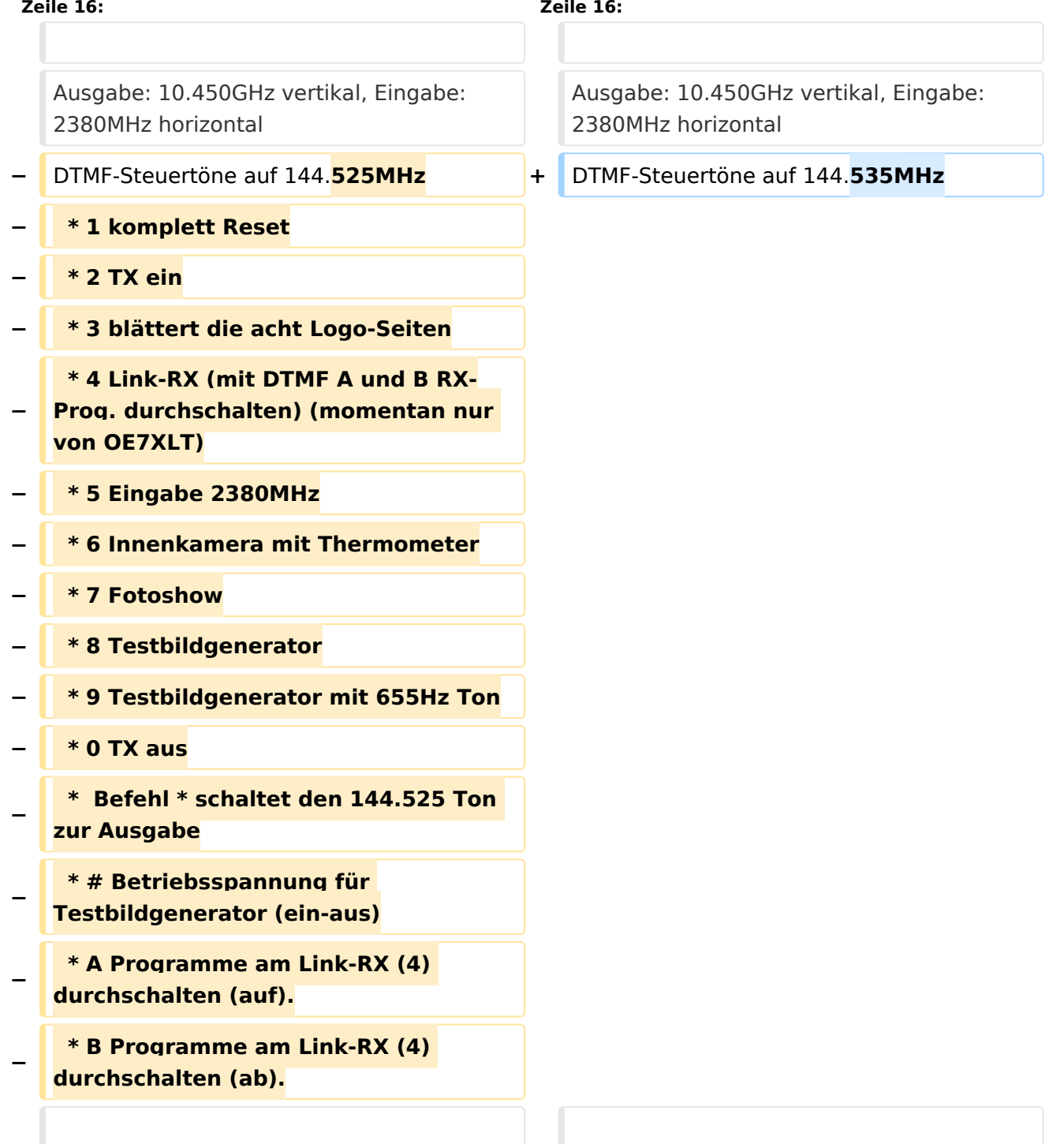

# **BlueSpice4**

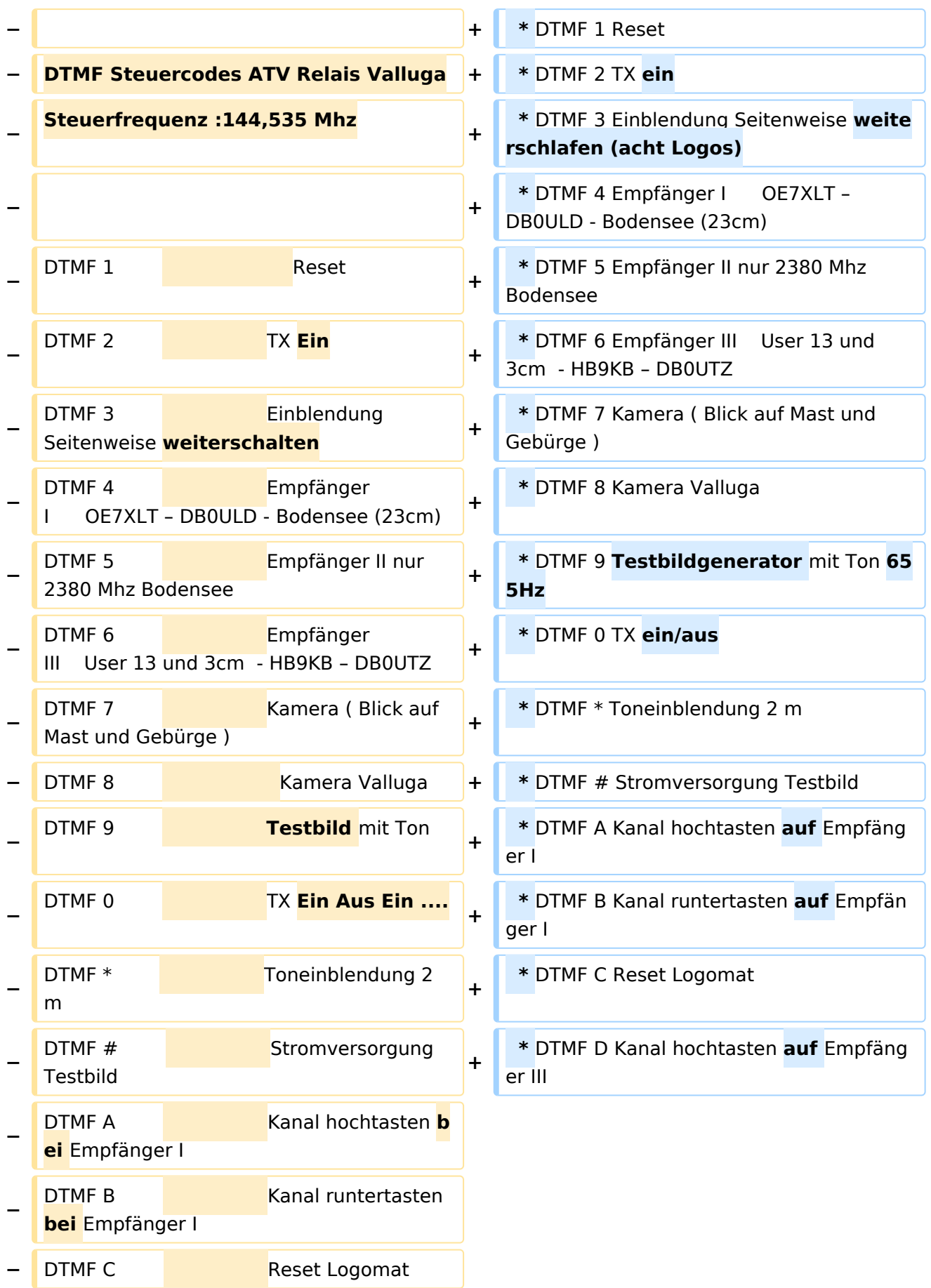

### **BlueSpice4**

**− ei** Empfänger III

DTMF D Kanal hochtasten **b**

### Version vom 27. Februar 2012, 14:19 Uhr

#### Kenndaten Stand Mai 2010

Relais existiert nicht mehr!

Information von OE7DBH am 3. Mai 2010

### OE7XSI\-ATV Relais Valluga\-Steuerung

Ausgabe: 10.450GHz vertikal, Eingabe: 2380MHz horizontal DTMF-Steuertöne auf 144.535MHz

```
 * DTMF 1 Reset
* DTMF 2 TX ein
* DTMF 3 Einblendung Seitenweise weiterschlafen (acht Logos)
* DTMF 4 Empfänger I OE7XLT – DB0ULD - Bodensee (23cm)
* DTMF 5 Empfänger II nur 2380 Mhz Bodensee
* DTMF 6 Empfänger III User 13 und 3cm - HB9KB – DB0UTZ
* DTMF 7 Kamera ( Blick auf Mast und Gebürge )
* DTMF 8 Kamera Valluga
* DTMF 9 Testbildgenerator mit Ton 655Hz
* DTMF 0 TX ein/aus
* DTMF * Toneinblendung 2 m
* DTMF # Stromversorgung Testbild
* DTMF A Kanal hochtasten auf Empfänger I
* DTMF B Kanal runtertasten auf Empfänger I
* DTMF C Reset Logomat
* DTMF D Kanal hochtasten auf Empfänger III
```